## **日経 BP 記事検索サービス**

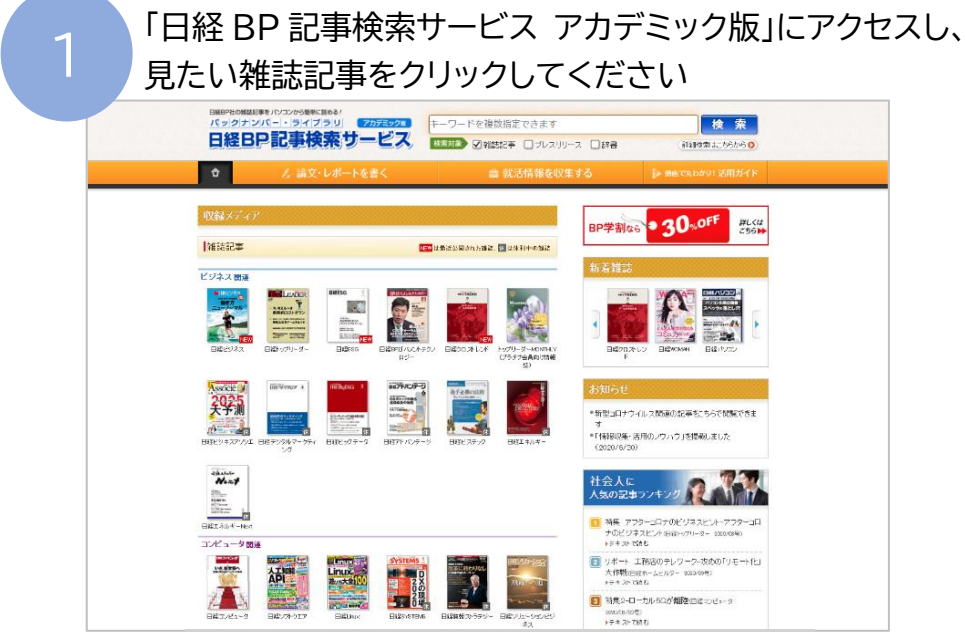

http://bizboard.nikkeibp.co.jp/academic/

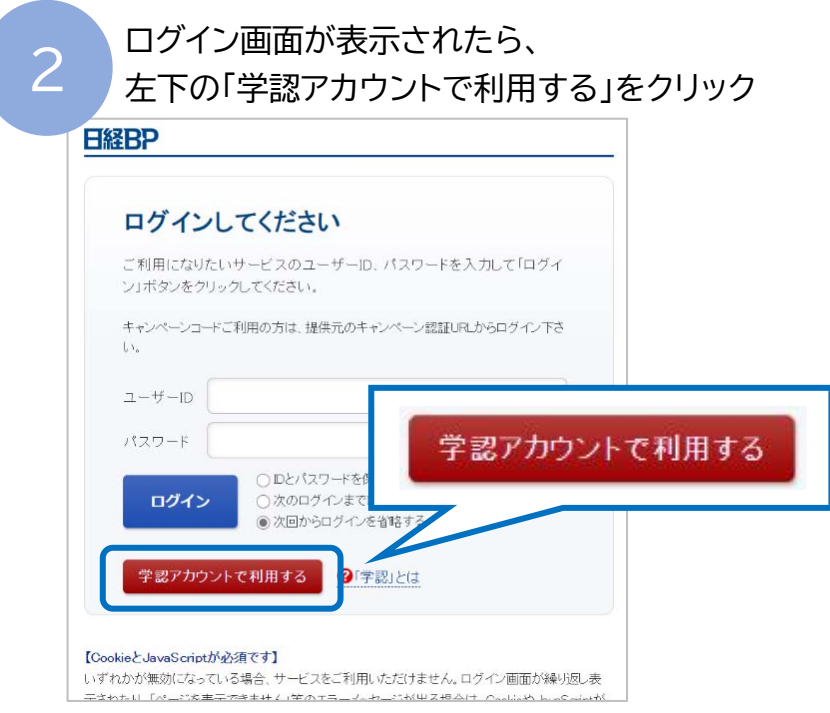

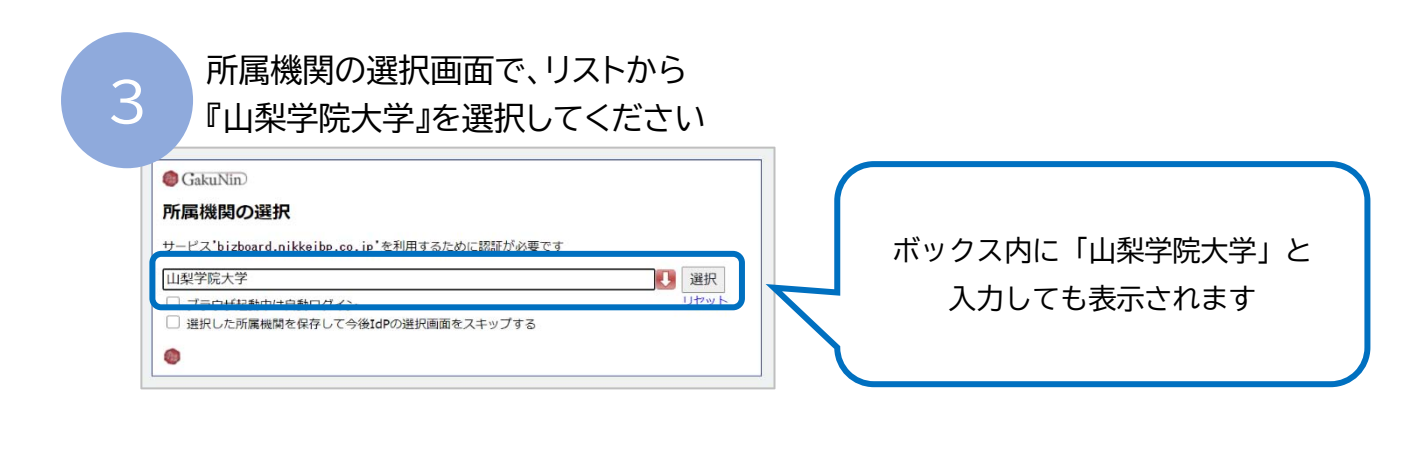

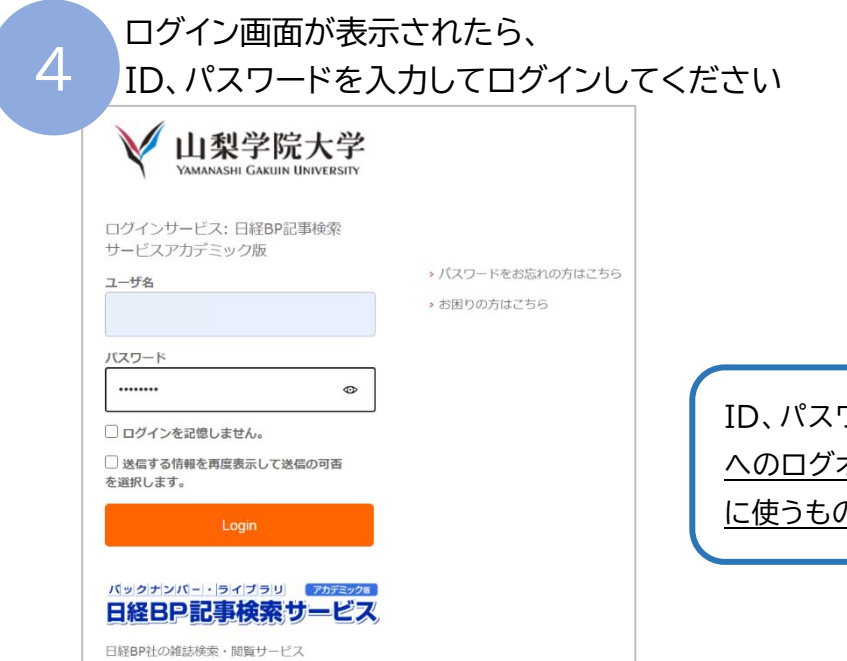

ID、パスワードは学生用コンピューター へのログオンや、YGU Wi-Fi 利用の際 に使うものと同じです。

**5 ア**内容を確認し、項目を選択したら、<br>5 同意をクリックしてください

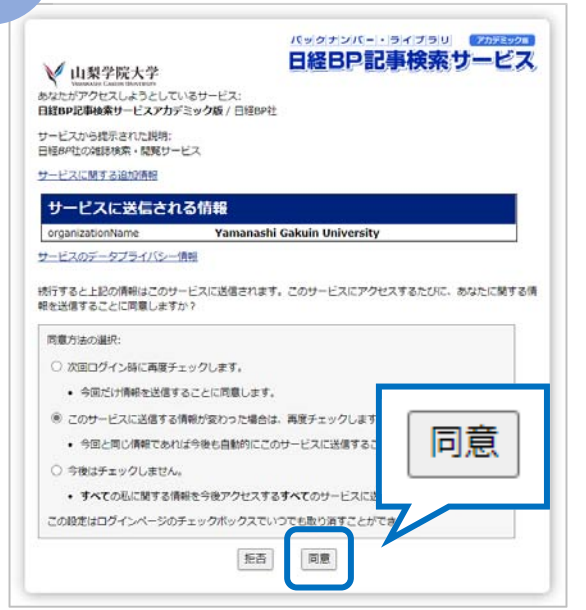

日経 BP 記事索引の使用方法は[⇒こちら](Nikkei-BP-kiji-kensaku-service.pdf)